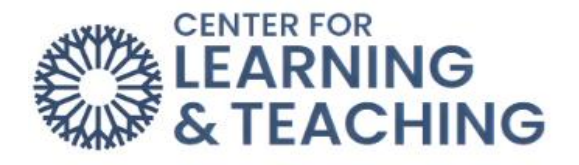

## **Activity Completion**

After you have completed an assignment or activity in Moodle, you will need to make sure that it is marked complete. To check if an activity is marked complete, you will need to go to the topic that the activity is under, and look at the right or top-right side of the activity. If it is completed, you will see a checkmark highlighted in green with the word "Done" or a checkmark highlighted in green with the word "Done:" followed by a condition that was set.

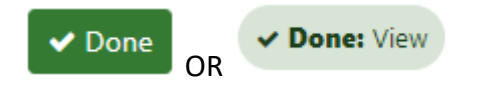

If the activity is not completed, you will see "Mark as done" or "To do:" followed by a condition. To mark something as done, you will just click the words "Mark as done." To complete the to do, you will need to finish the conditions stated after the words "To do:".

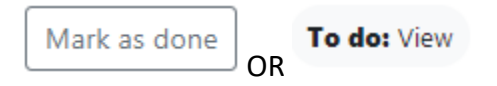

If you go to the first topic of the course, and scroll down- you will notice that at the bottom or bottom-right of each topic there is a progress ratio which let's you know how many activities you've completed for that topic and how many you have left.

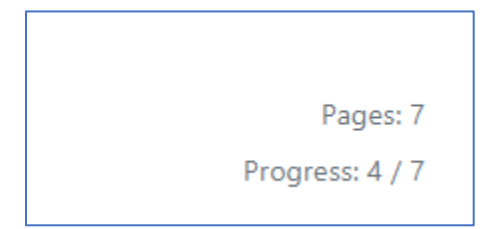

Making sure that your activities are completed will allow your progress to increase for each topic within the course.